**Федеральное государственное унитарное предприятие "Всероссийский научно-исследовательский институт метрологии имени Д.И.Менделеева ФГУП "ВНИИМ нм. Д.И.Менделеева"**

УТВЕРЖДАЮ Руковы итель ФГУП И. Менделеева" .Гоголи некий  $\tan 2017 r.$ 

## Государственная система обеспечения единства измерений

# **Контроллеры программируемые логические серии** SAMBA

Методика поверки

МП2064-0121 -2017

Руководитель лаборатории

ФГУП "ВИИИМ им. Д.И. Менделеева" В.П. Пиастро

Санкт-Петербург 2017 г.

**Настоящая методика поверки распространяется на контроллеры программируемые логические серии SAMBA (далее - контроллеры) и устананливает периодичность, объем и порядок первичной и периодических поверок.**

**Методика поверки составлена на основании рекомендации РМГ51-2002. При проведении поверки необходимо пользоваться Руководством по эксплуатации контроллеров.**

**При наличии соответствующего заявления от владельца средства измерений допускается проведение поверки отдельных ИК в указанных в заявлении конкретных выбранных диапазонах.**

**Интервал между поверками - 2 года.**

### **1. ОПЕРАЦИИ ПОВЕРКИ**

**1.1. При проведении поверки контроллера должны быть выполнены операции, указанные в таблице 1.**

**Таблица 1**

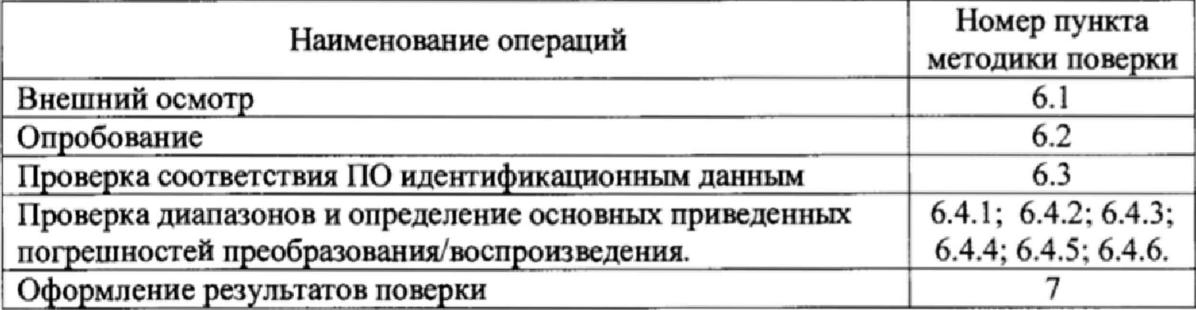

### **2. СРЕДСТВА ПОВЕРКИ**

**2.1. При проведении поверки контроллера должны быть применены следующие средства:**

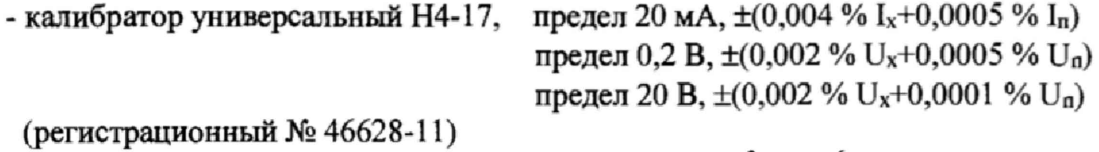

**- магазин сопротивления Р4831, диапазон от 10'2 до 106 Ом, кл. 0,02**

**(регистрационный № 6332-77)**

**- вольтметр универсальный цифровой GDM-78261,**

**предел 10 В,**  $\pm (0.0040 \% \text{ U}_x + 0.0007 \% \text{ U}_n)$ **.** 

**(регистрационный № 52669-13).**

**- термометр стеклянный ТЛ-4. диапазон измерений от 0 до 50 °С, цена деления 0,1 °С.**

**- гигрометр ВИТ-2, диапазон измерения влажности от 20 до 90 % при температурах от 15 до 40 °С, кл.1.**

**- барометр - анероид БАММ, диапазон измерений от 600 до 790 мм рт.ст., ±0,8 мм рт.ст.**

**Примечания: 1. Все перечисленные средства измерений должны быть технически исправны и своевременно поверены.**

**2.Допускается замена указанных средств измерений на другие типы, обеспечивающие определение метрологических характеристик поверяемых средств измерений с требуемой точностью.**

### **3. ТРЕБОВАНИЯ К КВАЛИФИКАЦИИ ПОВЕРИТЕЛЕЙ**

**К поверке контроллеров допускаются работники государственных и ведомственных метрологических органов, аккредитованных на право поверки данного средства измерения, имеющие право самостоятельного проведения поверочных работ на средствах измерения электрических величин, ознакомившиеся с Руководством по эксплуатации контроллеров и настоящей методикой.**

### **4. ТРЕБОВАНИЯ БЕЗОПАСНОСТИ**

**4.1. Все операции поверки, предусмотренные настоящей методикой поверки, экологически безопасны. При их выполнении проведение специальных защитных мероприятий по охране окружающей среды не требуется.**

**4.2. При выполнении операций поверки контроллера должны соблюдаться требования технической безопасности, регламентированные:**

**ГОСТ12.1.030-81 "Элекгробезопасность. Защитное заземление, зануление".**

**Правилами технической эксплуатации электроустановок потребителей и правилами техники безопасности при эксплуатации электроустановок потребителей.**

**- Всеми действующими инструкциями по технике безопасности для конкретного рабочего места,**

## **5. УСЛОВИЯ ПОВЕРКИ И ПОДГОТОВКИ К НЕЙ**

**5.1. При проведении операций поверки контроллера должны соблюдаться следующие условия:**

**- диапазон температуры окружающего воздуха, °С ................ от 15 до 25**

**- относительная влажность воздуха, %, не более ............ ....................... <sup>80</sup>**

**- диапазон атмосферного давления, кПа.................... \*\*,..\*...\*от 83 до 106**

**Питание контроллера осуществляется от источника постоянного тока напряжением 24 В.**

**5.2. Перед началом операций поверки поверитель должен изучить Руководство по эксплуатации контроллера.**

**5.3. Все средства измерений, предназначенные к использованию при выполнении поверки, включаются в сеть 220 В, 50 Гц и находятся в режиме прогрева в течение времени, указанного в их технической документации.**

## **6\* ПРОВЕДЕНИЕ ПОВЕРКИ**

**6.1. Внешний осмотр**

**6.1.1. При проведении внешнего осмотра должно быть установлено соответствие контроллера следующим требованиям.**

**6.1.1.1. Контроллер должен соответствовать заводскому номеру и комплекту поставки (включая эксплуатационную документацию).**

**6.1.1.2. Механические повреждения наружных частей контроллера, дефекты лакокрасочных покрытий, способные повлиять на работоспособность или метрологические характеристики контроллера, должны отсутствовать.**

**6.1.1.3. Маркировка и надписи должны быть четкими, хорошо читаемыми.**

**6.1.1.4. Результаты внешнего осмотра считаются положительными, если при проверке подтверждается их соответствие требованиям п.п. 6.1.1.1 - 6.1.1.3.**

**6.2. Опробование.**

**Опробование работы контроллера выполняется следующим образом:**

**- на вход контроллера в режиме измерения напряжения постоянного тока подать сигнал, ориентировочно соответствующий 70 процентам диапазона измерения напряжения постоянного тока;**

**- наблюдать реакцию на мониторе PC.**

**6.3 Проверка соответствия ПО идентификационным данным.**

**Просмотр идентификационного наименования и номера версии на контроллере производится с использованием информационного режима Info Mode**

**Для входа коснитесь правого верхнего угла НМЬпанели (рисунок 1) и не отпускайте палец до тех пор, пока не появится экран информационного режима Info Mode**

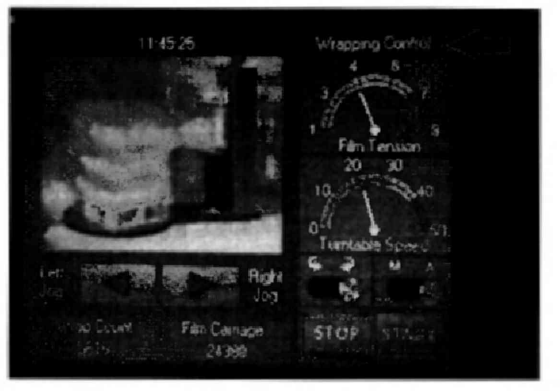

Рисунок 1

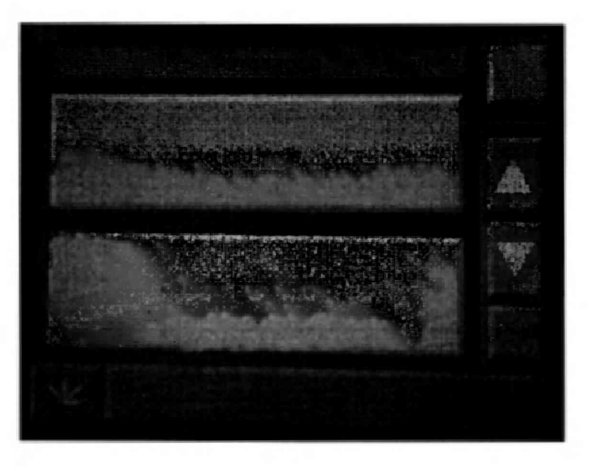

Для хода используйте вкладки Enter Info Mode (рисунок 2). Рисунок 2

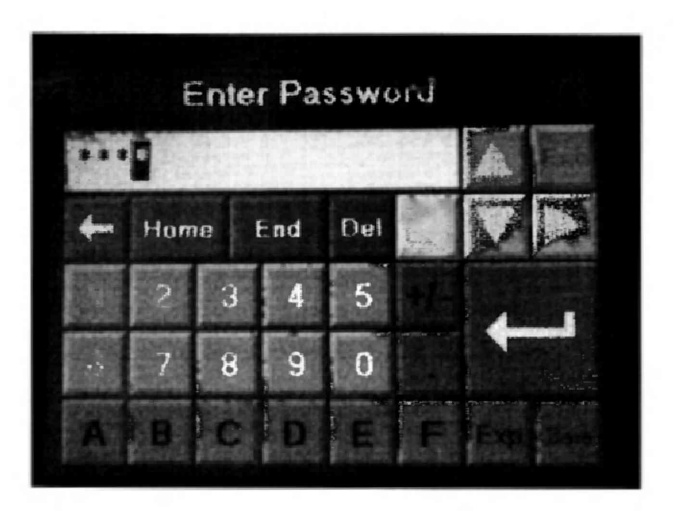

Далее введите пароль (Заводской 1111) (рисунок 3).

Рисунок 3 В появившемся окне выберите меню Version. (рисунок 4).

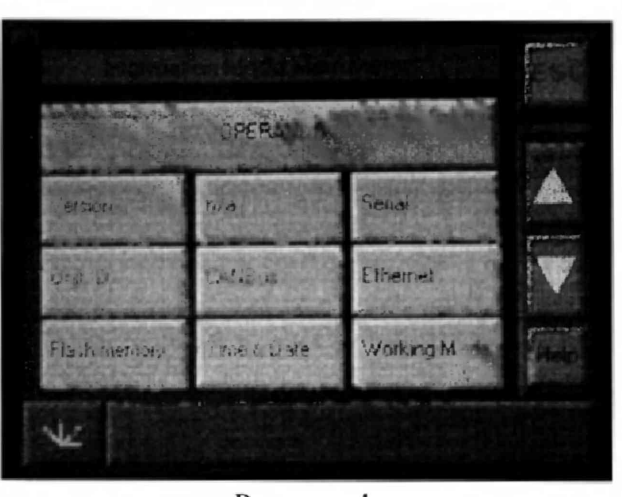

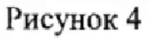

В следующем окне выберите Software (рисунок 5).

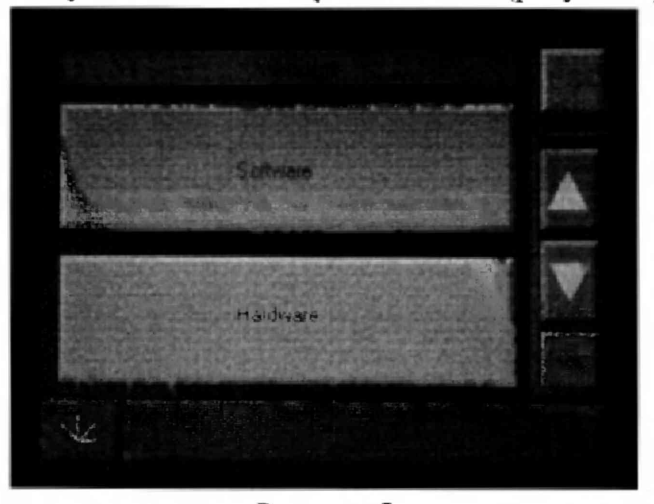

Рисунок 5

В открывшемся окне можно увидеть Firmware (рисунок 6).

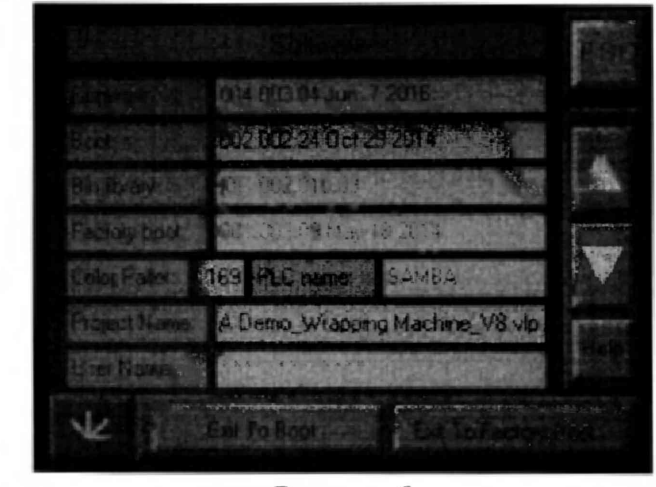

Рисунок 6

В появившемся окне будет отображено название и номер версии

ПО считается прошедшим испытания с положительными результатами, если установлено, что

- идентификационнее наименования ПО соответствуют заявленным (таблицы 2 - 4);

- номера версий ПО соответствуют заявленным (таблицы 2 - 4).

## Таблица 2 - Идентификационные данные ПО контроллеров модификаций SM35xxxxx.

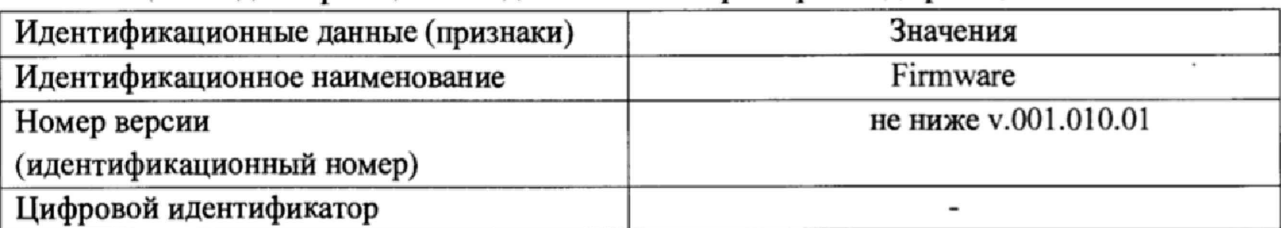

### **Таблица 3 - Идентификационные данные ПО контроллеров модификаций SM43xxxxx.**

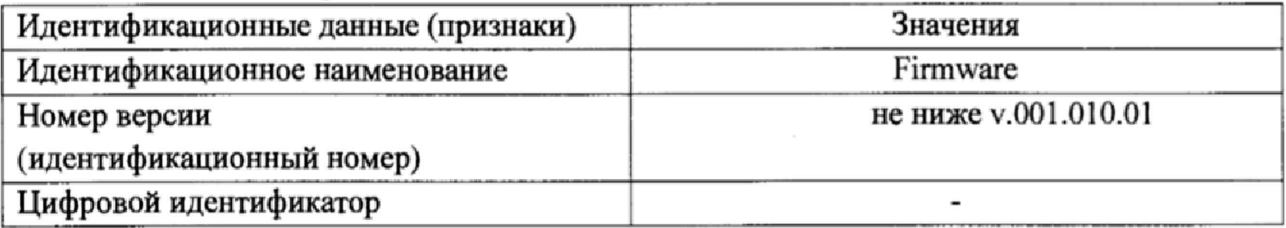

**Таблица 4 - Идентификационные данные ПО контроллеров модификаций SM70xxxxx.**

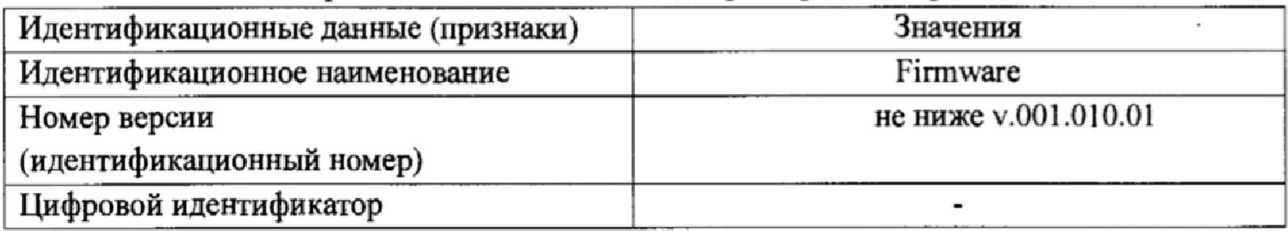

**6,4 Проверка диапазонов и определение основных приведенных погрешностей измерений / воспроизведений.**

**6.4.1 Проверка диапазона и определение основной приведенной погрешности измерений напряжения постоянного тока.**

**- подключить к входу калибратор универсальный Н4-17 в режиме воспроизведения напряжения постоянного тока на пределе 20 В;**

**- выбрать 5 точек Uhom i, равномерно распределенных внутри диапазона измерений:**

 $-$  последовательно устанавливать на выходе H4-17 выбранные значения  $U_{\text{HOM}}$ ;

**- в окне программы VisilLogic, установленной на подключенном к контроллеру PC, снимать измеренные значения напряжения постоянного тока Кит***м* **i;**

Примечание: результаты измерений индицируются в виде десятичных кодов (К<sub>U<sup>RM</sup>1</sub>) в **диапазоне от 0 до N. Для определения приведенной погрешности измерений напряжения** постоянного тока необходимо перевести установленные на Н4-17 значения U<sub>HOM i</sub> в деся**тичные коды** Кином i **по формуле**

$$
K_{U_{\text{HOM}}i} = N \cdot U_{\text{HOM}}i / (U_{\text{max}} - U_{\text{min}}),
$$

где N = 1023 (для контроллеров с символами "R20" и "T20" в наименовании):

 $N = 16383$  (для контроллеров с символами "RA22" и "TA22" в наименовании);

**Umax, Umin - максимальное и минимальное значение диапазона измерений напряжения постоянного тока;**

- для каждого установленного значения U<sub>HOM</sub> вычислять приведенную погрешность из**мерений по формуле**

$$
\gamma_{Ui} = 100 \cdot (K_{U\text{HOM} i} - K_{U\text{H3M} i}) / N \quad (*)
$$

**Результаты поверки занести в Протокол Приложения А.**

**Контроллеры в режиме измерений напряжения постоянного тока считаются прошедшими поверку с положительными результатами, если ни одно из полученных значе-**

**ний yui не превышает (по абсолютной величине) уипред-**

6.4.2 Проверка диапазонов и определение основной приведенной погрешности измерений силы постоянного тока.

- подключить к входу контроллера калибратор универсальный Н4-17 в режиме воспроизведений силы постоянного тока на пределе 20 мА;

- для каждого проверяемого диапазона измерений выбрать 5 точек Iном і, равномерно распределенных внутри каждого диапазона измерений;

- последовательно устанавливать на выходе H4-17 выбранные значения  $I_{\text{HOM}}$ ;

- в окне программы VisilLogic, установленной на подключенном к контроллеру PC, сниматьизмеренные значения силы постоянного тока Кизми;

Примечание: результаты измерений индицируются в виде десятичных кодов (К<sub>изм</sub>) в диапазоне от 0 до N. Для определения приведенной погрешности измерений силы постоянного тока необходимо перевести установленные на Н4-17 значения I<sub>номі</sub> в десятичные коды К<sub>иом</sub> по формулам

 $K_{l_{HOM}}$  = N·  $(I_{HOM} - 4)$ /  $(I_{max} - I_{min})$  - для диапазона от 4 до 20 мА,

где  $N = 1023$  (для контроллера с символами "R20" и "T20" в наименовании);

 $N = 16383$  (для контроллеров с символами "RA22" и "TA22" в наименовании);

 $I_{\text{max}}$ ,  $I_{\text{min}}$  – максимальное и минимальное значение диапазона измерений силы постоянного тока;

- для каждого установленного значения І<sub>ном і</sub> вычислять приведенную погрешность измерений по формуле

 $\gamma_{li} = 100 \cdot (K_{HOM} - K_{HSM}) / N$  (%),

Результаты поверки занести в Протокол Приложения Б.

Контроллеры в режиме измерений силы постоянного тока считаются прошедшими поверку с положительными результатами, если ни одно из полученных значений  $\gamma_{\text{li}}$  не превышает (по абсолютной величине)  $\gamma$ <sub>Inpea</sub>.

6.4.3 Проверка диапазона и определение основной приведенной погрешности преобразований сигналов от термопреобразователей сопротивления.

- подключить к входу контроллера магазин сопротивления P4831;

- для каждого проверяемого диапазона преобразования выбрать 5 точек Тном і, равномерно распределенных внутри диапазона преобразований;

- для термопреобразователей сопротивления типа Pt100 (W=1,385) по таблицам ГОСТ 6651-2009 определить значения сопротивления R<sub>ном i</sub>, соответствующие выбранным значениям Т<sub>ном і</sub>;

- последовательно устанавливать на магазине P4831 значения R<sub>ном</sub>;

- в окне программы VisilLogic, установленной на подключенном к контроллеру PC, снимать значения температуры К<sub>Тизм</sub> (в десятичных кодах);

Примечание: результаты преобразований индицируются в виде десятичных кодов (Кт<sub>ихи</sub>). Для получения результатов в градусах Т<sub>изм</sub> эти коды следует разделить на 10, т.е. перенести запятую на один знак справа налево.

- для каждого значения Тном в вычислять приведенную погрешность преобразований по формуле

$$
\gamma_{\text{Ti RTD}} = 100 \cdot (T_{\text{HOM i}} - T_{\text{H3M i}}) / (T_{\text{max}} - T_{\text{min}}), \qquad (*)
$$

где T<sub>min</sub>, T<sub>max</sub> - нижний и верхний пределы диапазона температуры;

Результаты поверки занести в Протокол Приложения В.

Контроллеры в режиме преобразований сигналов от термопреобразователей сопротивления считаются прошедшими поверку с положительными результатами, если ни одно из полученных значений  $\gamma_{\text{Ti RTD}}$  не превышает (по абсолютной величине)  $\gamma_{\text{Inpea RTD}}$ .

6.4.4 Проверка диапазонов и определение основной приведенной погрешности преобразований сигналов от термопар.

- подключить к входу контроллера калибратор универсальный Н4-17 в режиме воспроизведения напряжения постоянного тока на пределе 0,2 В;

- выбрать 5 точек Тном і, равномерно распределенных внутри диапазона преобразований;

- по таблицам ГОСТ Р 8.585-2001 определить значения термоЭДС U<sub>BX i</sub>, соответствующие выбранным значениям Тном і;

- последовательно устанавливать на калибраторе Н4-17 значения UBx i;

- снимать в окне сенсорной панели значения температуры Ктим (в десятичных кодах); Примечание: результаты преобразований индицируются в виде десятичных кодов

(К<sub>Тизм</sub>). Для получения результатов в градусах Т<sub>изм</sub>; эти коды следует разделить на 10, т.е. перенести запятую на один знак справа налево.

- для каждого установленного значения  $U_{\text{ax}i}$  вычислять приведенную погрешность преобразований по формуле

$$
\gamma_{Ti\,TC} = 100 \cdot (T_{\text{HOM i}} - T_{\text{H3M i}}) (T_{\text{max}} - T_{\text{min}}), \qquad (*)
$$

где  $T_{min}$ ,  $T_{max}$  – нижний и верхний пределы диапазона температуры;

Результаты поверки занести в Протокол Приложения Г.

Контроллеры в режиме преобразования сигналов от термопар считаются выдержавшими поверку с положительными результатами, если ни одно из полученных значе-

ний  $\gamma_{Ti\;TC}$  не превышает (по абсолютной величине)  $\gamma_{Tnpea\;TC}$ .

6.4.5 Проверка диапазона и определение основной приведенной погрешности воспроизведений напряжения постоянного тока.

- определение погрешности выполняют не менее чем в 5 точках К<sub>Uном i</sub>, равномерно распределенных в пределах диапазона воспроизведений. выраженного в десятичных кодах (от 0 до 4095);

- в окне программы VisilLogic, установленной на подключенном к контроллеру PC, последовательно устанавливать на выходе контроллера значения Кином і;

Примечание: установка значений выходного напряжения постоянного тока выполняется в окне программы VisilLogic, установленной на подключенном к контроллеру PC, в виде десятичных кодов (К<sub>Uном</sub>) в диапазоне от 0 до 4095. Для определения приведенной погрешности воспроизведений необходимо перевести установленные на экране монитора значения К<sub>Uном</sub>; в единицы напряжения U<sub>ном i</sub>, по формуле

 $U_{HOM i} = K_{UHOM i} \cdot (U_{max} - U_{min}) / 4095,$ 

где U<sub>max</sub>, U<sub>min</sub> - максимальное и минимальное значение диапазона воспроизведений напряжения постоянного тока;

- к выходу контроллера подключить вольтметр универсальный цифровой GDM-78261 (в режиме измерения напряжения постоянного тока);

- для каждого установленного значения К<sub>∪ном і</sub> наблюдать соответствующие показания GDM-78261  $U_{H3M}$  i;

- вычислять приведенную погрешность воспроизведений по формуле

$$
\gamma_{Ui} = 100 \cdot (U_{\text{HOM} i} - U_{\text{H3M} i}) / (U_{\text{max}} - U_{\text{min}}) \qquad (*)
$$

где  $U_{\text{max}}$ ,  $U_{\text{min}}$  – максимальное и минимальное значения диапазона воспроизведений напряжения постоянного тока;

Результаты поверки занести в Протокол Приложения Д.

Контроллеры в режиме воспроизведений напряжения постоянного тока считаются прошедшими поверку с положительными результатами, если ни одно из полученных значений  $\gamma_{\text{Ui}}$  не превышает (по абсолютной величине)  $\gamma_{\text{Uncen}}$ .

6.4.6 Проверка диапазона и определение основной приведенной погрешности воспроизведений силы постоянного тока.

- определение погрешности выполняют не менее чем в 5 точках  $K_{l, HOM}$ , равномерно распределенных в пределах диапазона воспроизведений;

- в окне программы VisilLogic, установленной на подключенном к контроллеру PC, последовательно устанавливать на выходе контроллера значения Киюм ;

Примечание: установка значений силы выходного постоянного тока выполняется в окне в окне программы VisilLogic, установленной на подключенном к контроллеру PC, в виде десятичных кодов (К<sub>1 ном</sub>) в диапазоне от 0 до 4095. Для определения приведенной погрешности воспроизведений необходимо перевести установленные на экране монитора значения К<sub>іном</sub> і в единицы силы тока І<sub>ном і</sub> по формуле

 $I_{\text{HOM I}} = {K_{\text{IHOM I}} \cdot (I_{\text{max}} - I_{\text{min}}) / 4095} + 4 - \text{для диапазона от 4 до 20 мА}$ 

где  $I_{max}$ ,  $I_{min}$  – максимальное и минимальное значение диапазона воспроизведений силы постоянного тока;

- к выходу контроллера подключить магазин сопротивления P4831, на котором установить значение R=100 Ом; падение напряжения  $U_{\text{HSM}}$  на магазине контролировать вольтметром универсальным цифровым GDM-78261 (в режиме измерений напряжения постоянного тока);

- вычислить основную приведенную погрешность воспроизведений силы постоянного тока по формуле

$$
\gamma_{li} = 100 \cdot (I_{\text{HOM}i} - U_{\text{HSM}i} / R) / (I_{\text{max}} - I_{\text{min}}), \%
$$

где  $I_{max}$ ,  $I_{min}$  – максимальное и минимальное значение диапазона воспроизведений силы постоянного тока.

Результаты поверки занести в Протокол Приложения Е.

Контроллеры в режиме воспроизведений силы постоянного тока считаются прошедшими поверку с положительными результатами, если ни одно из полученных значений  $\gamma_{li}$  не превышает (по абсолютной величине)  $\gamma_{\text{Inper}}$ .

#### 7. ОФОРМЛЕНИЕ РЕЗУЛЬТАТОВ ПОВЕРКИ

7.1 При положительных результатах поверки контроллера оформляется свидетельство о поверке. К свидетельству прилагаются протоколы с результатами поверки.

7.2 При отрицательных результатах поверки контроллера свидетельство о предыдущей поверке аннулируется и выдается извещение о непригодности.

7.3 Документы по результатам поверки оформляются в соответствии с требованиями приказа Минпромторга №1815 от 02.07.2015 г.

7.4 Знак поверки наносится на свидетельство о поверке.

Приложение А (рекомендуемое)

#### Протокол поверки №

 $\mathbf{O} \mathbf{T}$   $\mathbf{I}$   $\mathbf{I}$ 

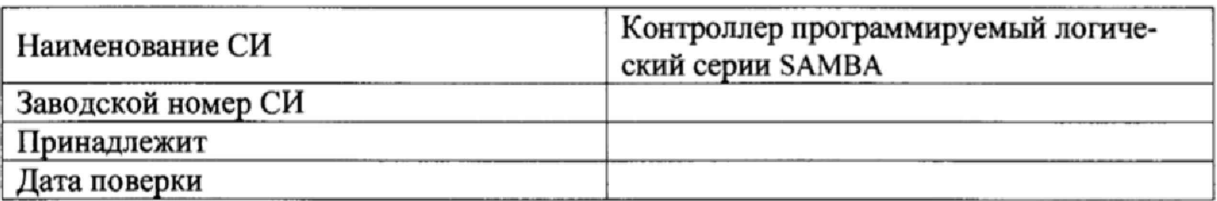

Условия поверки:

- температура окружающего воздуха, <sup>0</sup>С..................
- относительная влажность воздуха, %.....................
- 

Эталоны и испытательное оборудование:

(Свидетельство о поверке № 0т г.)

Поверка произведена по документу МП2064-0121-2017.

Результаты поверки приведены в таблице 1.

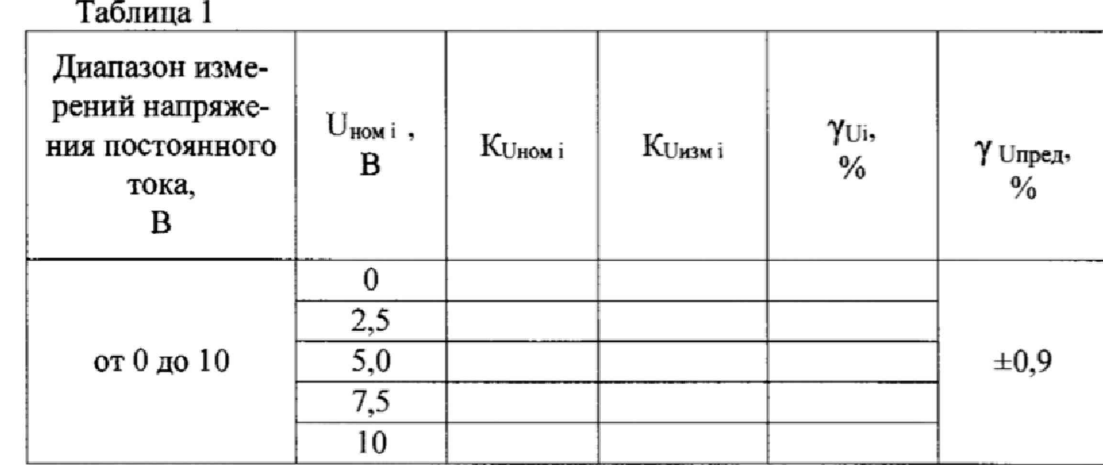

 $K_{U_{HOM} i} = 1023 \cdot U_{HOM} i/(U_{max} - U_{min})$  - (для контроллеров с символами "R20" и "T20" в наименовании);

 $K_{U_{HOM}}$  = 16383 ·  $U_{HOM}$  ; /( $U_{max}$  –  $U_{min}$ ) - (для контроллеров с символами "RA22" и "TA22" в наименовании).

Поверитель: Поверитель:

 $12$ Приложение Б (рекомендуемое)

#### Протокол поверки №

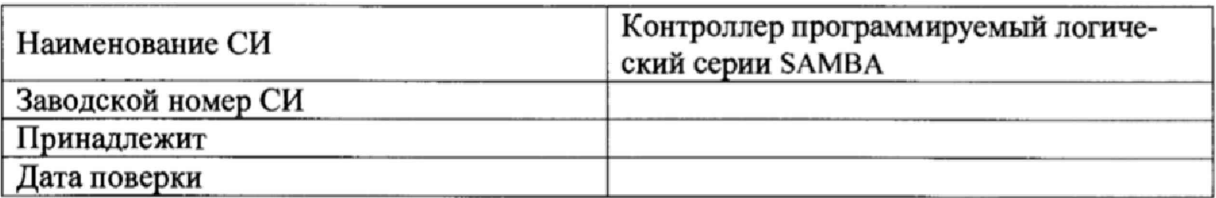

Условия поверки:

- температура окружающего воздуха,  ${}^{0}C$ ..................
- относительная влажность воздуха, %.....................
- $\sim$

Эталоны и испытательное оборудование:

Поверка производилась по документу МП2064-0121-2017. Результаты поверки приведены в таблицах 1.2.

#### Таблица 1

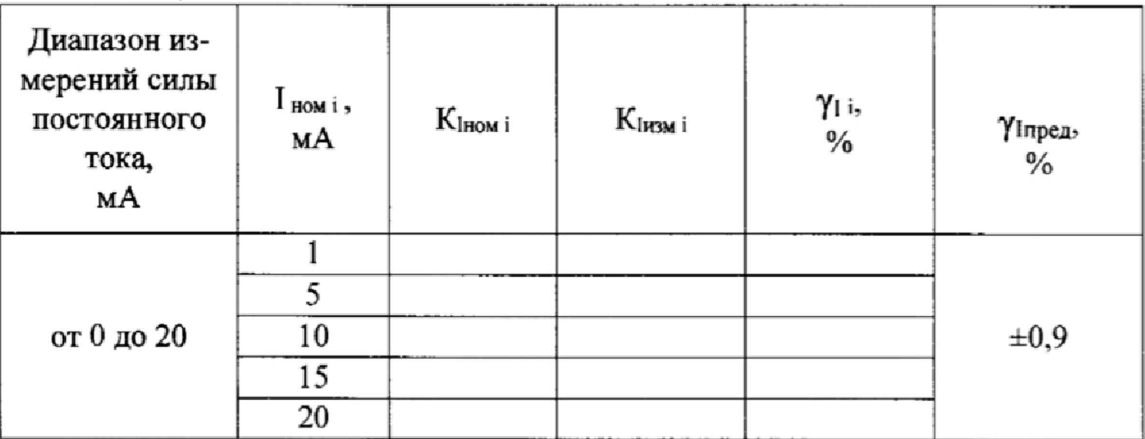

#### Таблица 2

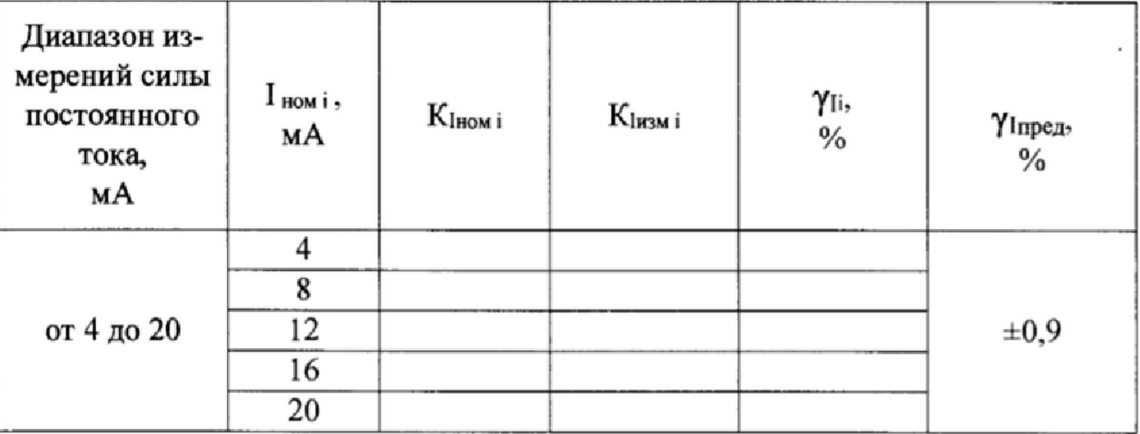

 $K_{\text{HOM i}} = 1023 \cdot I_{\text{HOM i}} / (I_{\text{max}} - I_{\text{min}}) - (\text{для контроллеров } c \text{ символами "R20" и "T20"в$ наименовании);

КIном і = 16383· Іном і / (Imax - Imin) - (для контроллеров с символами "RA22" и "TA22"в наименовании).

Выводы:

Приложение В (рекомендуемое)

### Протокол поверки №

 $or "$   $"$   $"$   $"$ 

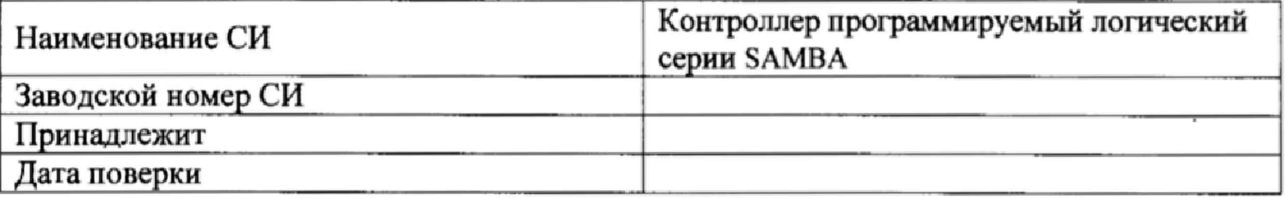

Условия поверки:

- температура окружающего воздуха, <sup>0</sup>С..................

- относительная влажность воздуха, %.....................

 $\sim$ 

Эталоны и испытательное оборудование:

(Свидетельство о поверке № 0 0 т ст.)

Поверка производилась по документу МП2064-0121-2017.

Результаты поверки приведены в таблице 1.

Таблица 1. Сигналы от термопреобразователей сопротивления Pt100 ( $\alpha$ =0,00385 °C<sup>-1</sup>)

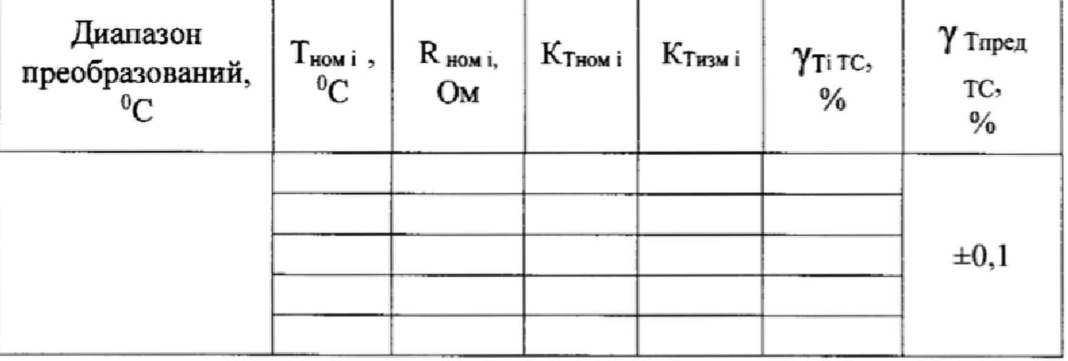

 $K_{ThOM i} = 16383 \cdot T_{HOM i} / (T_{max} - T_{min})$ 

Выводы:

Поверитель:

Приложение Г (рекомендуемое)

#### Протокол поверки №

 $OT "$   $"$   $"$   $"$   $"$   $"$   $"$ 

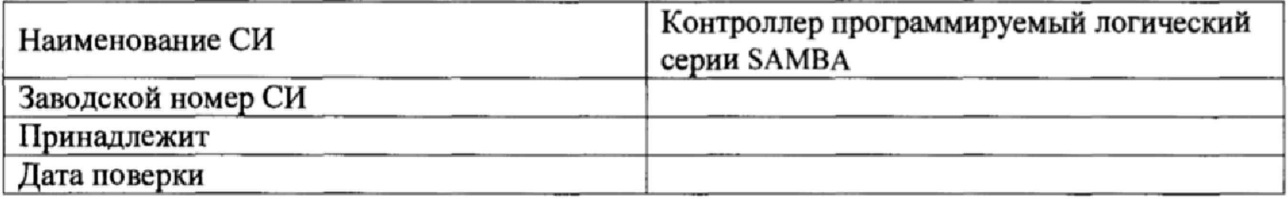

Условия поверки:

- температура окружающего воздуха, <sup>0</sup>С..................

- относительная влажность воздуха, %.....................

Эталоны и испытательное оборудование:

(Свидетельство о поверке № \_\_\_\_\_\_\_\_\_ от \_\_\_\_\_\_\_\_ г.)

Поверка производилась по документу МП2064-0121-2017.

Результаты поверки приведены в таблице 1.

Таблица 1. Сигналы от термопары типа

Таблица 1. Сигналы от термопары типа

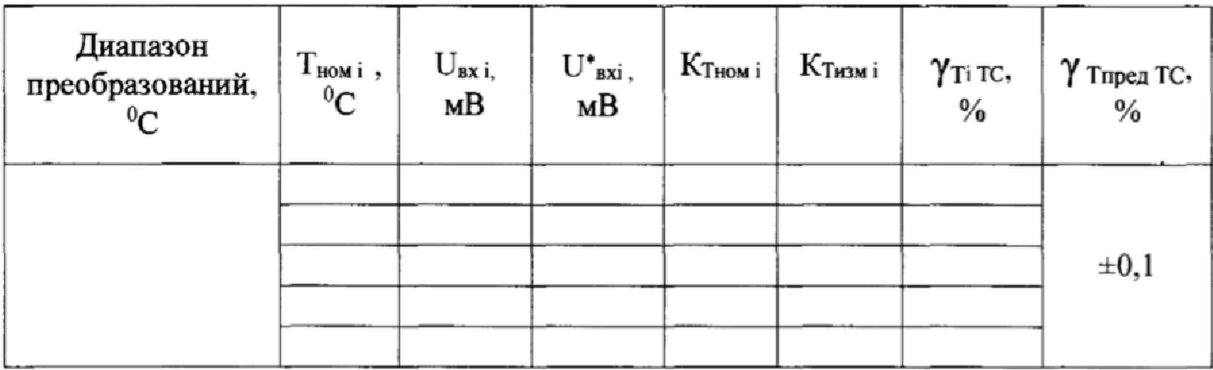

$$
T_{xc} =
$$
 ( <sup>0</sup>C); U<sub>xc</sub> = (MB)

 $K_{Thom i} = 16383 \cdot T_{Hom i} / (T_{max} - T_{min}),$ 

Выводы: При последник при последник при последник при последник при последник при последник при последник при

Поверитель:

15 Приложение Д (рекомендуемое)

#### Протокол поверки №

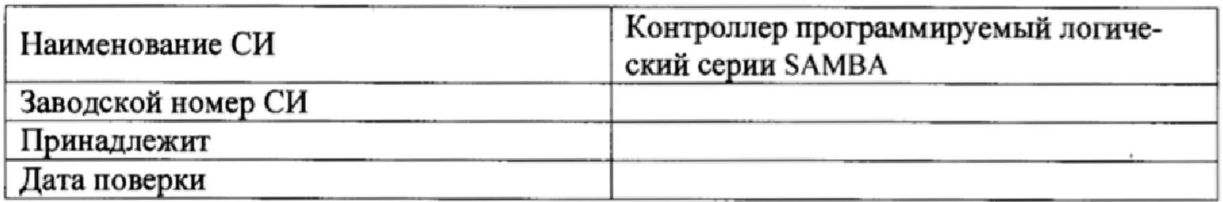

Условия поверки:

- температура окружающего воздуха, <sup>0</sup>С...................  $\sim$
- $\overline{a}$ относительная влажность воздуха, %.....................
- ä,

Эталоны и испытательное оборудование:

(Свидетельство о поверке № 10 0 т п.)

Поверка производилась по документу МП2064-0121-2017.

Результаты поверки приведены в таблице 1.

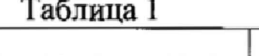

 $\sim$ 

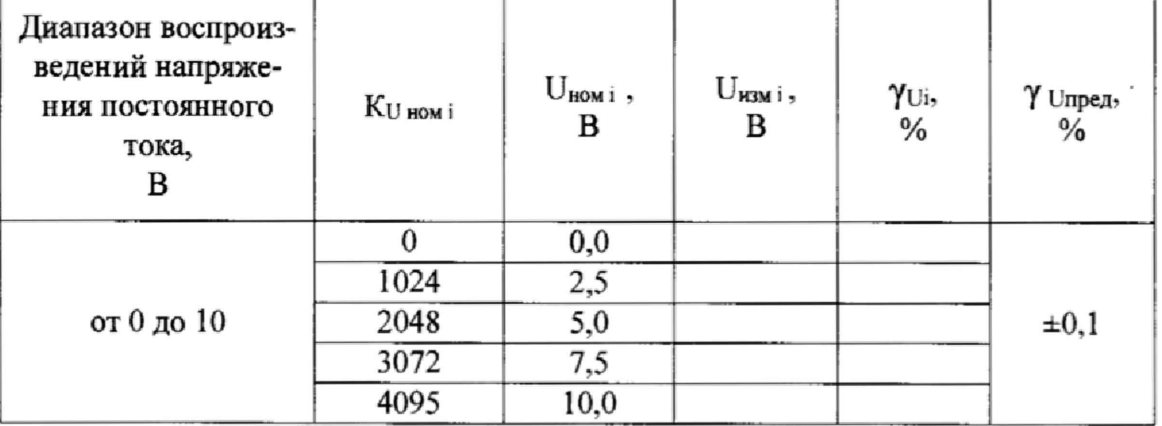

 $U_{\text{HOM I}} = K_{\text{UHOM I}} \cdot (U_{\text{max}} - U_{\text{min}}) / 4095$ 

Поверитель:

## Приложение Е (рекомендуемое)

### Протокол поверки №

 $\overline{or}$  "  $\overline{r}$ .

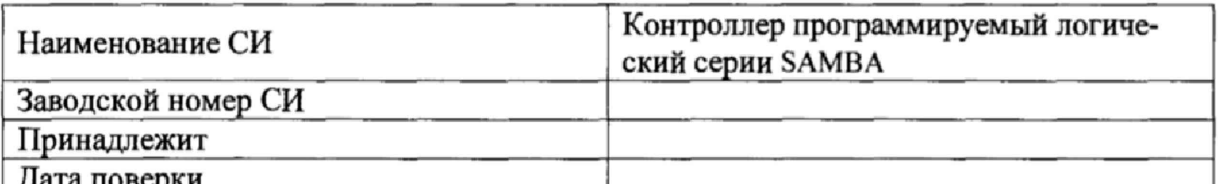

Условия поверки:

- температура окружающего воздуха, °С...................
- относительная влажность воздуха, %......................  $\sim$
- 

Эталоны и испытательное оборудование:

(Свидетельство о поверке № 0т ст.)

Поверка производилась по документу МП2064-0121-2017. Результаты поверки приведены в таблице 1.

Таблица 1

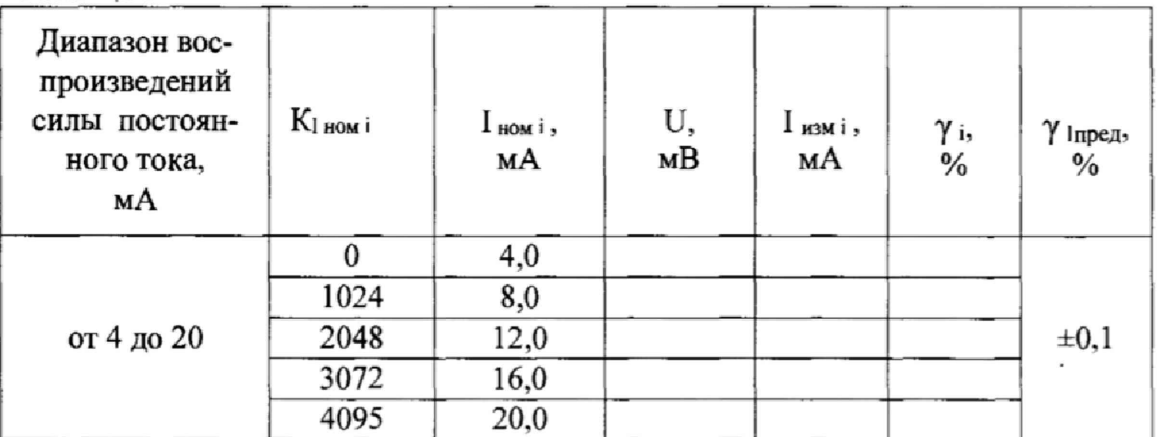

 $R = 100$  Om;  $I_{H3M i} = U/R$  (MA)

 $I_{\text{HOM i}} = \{K_{\text{IHOM i}} \cdot (I_{\text{max}} - I_{\text{min}}) / 4095\} + 4$ 

Поверитель: